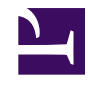

# **Essential Pale Moon & Firefox Browser Add‑ons**

**Serge Y. Stroobandt**

**Copyright 2014–2019, licensed under [Creative Commons BY-NC-SA](https://creativecommons.org/licenses/by-nc-sa/4.0/)**

**This page is still under construction.**

#### **Introduction**

- [Mozilla Firefox](https://www.mozilla.org/)
- [Pale Moon](https://www.palemoon.org/)
- Netscape legacy
- adheres to the FLOSS philosophy
- precursors of new web technology RSS, javascript, add-ons, chrome, automatic updates, tabs
- copied by Microsoft and Google
- standards compliant acid test
- The add-ons are what makes this browser so great.
- plethora
- A lot of changes were introduced to the user interface since Firefox versions 29 & 34; not all for the better. [Classic Theme Restorer](https://addons.mozilla.org/en-US/firefox/addon/classicthemerestorer/)
- [alternative to status bar](https://forum.palemoon.org/viewtopic.php?f=16&t=3450) in Pale Moon
- All [extensions specific to Pale Moon](https://addons.palemoon.org/)
- [Firefox add-ons with compatibility issues on Pale Moon](https://addons.palemoon.org/incompatible/)

#### **Do not track**

Here is how to set [Do Not Track](http://www.mozilla.org/en-US/dnt/) from the menu: Edit > Preferences > Privacy > Tracking. However, Do Not Track can also be set from the [about:config](https://en.wikipedia.org/wiki/About_URI_scheme#Mozilla-specific_about:_URIs) URI. As a matter of fact, about:config might be considered the preferred route, as more configuration variables need to be set to ensure privacy. (See below.)

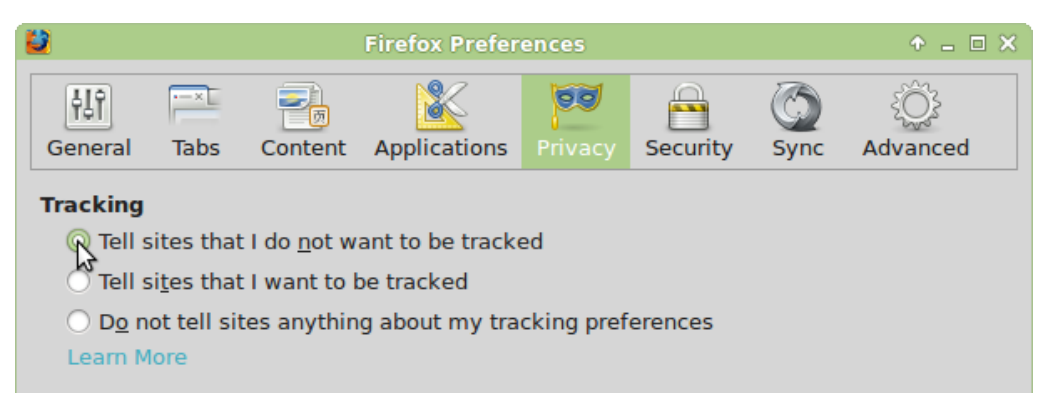

**Figure 1:** Do Not Track

### **about:config**

Entering [about:config](https://en.wikipedia.org/wiki/About_URI_scheme#Mozilla-specific_about:_URIs) in the address bar will bring up an interface for viewing and setting a wide variety of configuration variables, many of which are not otherwise accessible through the GUI. Take the vow of being careful and enter below key values in the search field. Double click to change boolean values.

| key                                     | new value   |              | FF PM                     |
|-----------------------------------------|-------------|--------------|---------------------------|
| browser.enable automatic image resizing | false       |              | $\checkmark$ $\checkmark$ |
| browser.search.showOneOffButtons        | false       |              | $\boldsymbol{x}$          |
| browser.sessionstore.interval           | 1800000     |              | $\sqrt{ }$                |
| canvas.poisondata                       | true        | x            |                           |
| network.standard-url.escape-utf8        | false       |              | $\checkmark$              |
| privacy.donottrackheader.enabled        | true        |              | $\sqrt{ }$                |
| privacy.trackingprotection.enabled      | true        |              |                           |
| security.dialog_enable_delay            | 0           |              | $\checkmark$              |
| $social.*$                              | false or '' | $\checkmark$ |                           |
| view source.editor.external             | true        |              | $\checkmark$              |
| view source.editor.path                 | qvim        |              |                           |

**Table 1: about:config**

- The browser.sessionstore.interval setting in milliseconds is perhaps the most important here, because [Firefox is eating your SSD](https://www.servethehome.com/firefox-is-eating-your-ssd-here-is-how-to-fix-it/).
- Pale Moon includes an option to make canvas fingerprinting much more difficult. By setting the about:config preference canvas.poisondata to true, any data read back from canvas surfaces will be *"poisoned"* with humanly imperceptible data changes. By default this option is switched off, because of its large performance impact on routines reading this data.

Here are some more cool about: config tips.

### **Security**

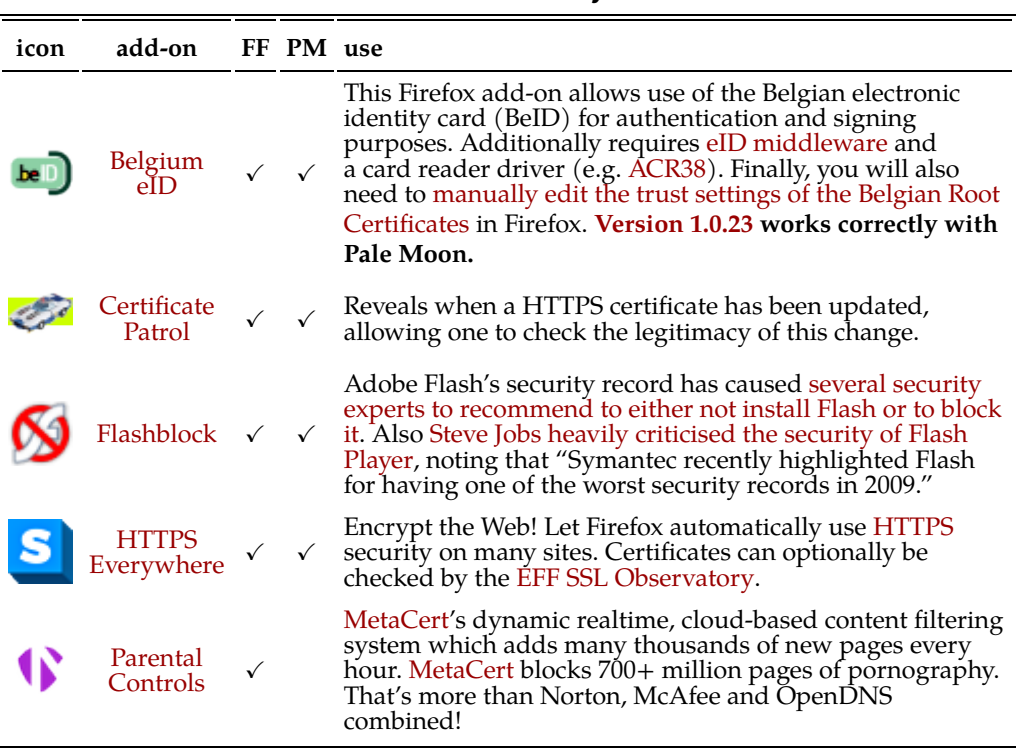

#### **Table 2: Security**

#### **Privacy**

Without taking special precautions, one happens to be far less anonymous on the internet than presumed.

- Pay more because you are a Mac user?
- Fully booked because you visit sites oriented towards afro-americans?

**Table 3: Privacy**

| icon | add-on                          |   | FF PM use |                                                                                                    |
|------|---------------------------------|---|-----------|----------------------------------------------------------------------------------------------------|
|      | Adblock<br>Latitude             | Х |           | This is a direct fork of Adblock Plus made specifically for<br>the Pale Moon browser.                                                                                                    |
|      | $\mu$ Block                     |   | Х         | µBlock is capable of blocking out almost all ads; including<br>the ads on this site! It is reputedly more efficient on CPU<br>and memory than Adblock Plus. Even more importantly, it<br>is not disloyal to its users, unlike Adblock Plus which has<br>repeatedly been reported to cheat on its users!                                                                                                    |
|      | Crush<br>Those<br>Cookies       | x |           | Get rid of a site's cookies including its Adobe Flash (Local<br>Shared Objects) from the moment the pertaining tab is<br>closed. This happens to be the closest one can get to<br>cookieless browsing without tedious micromanaging or<br>breaking every other site. ATTENTION: Be sure to clear<br>out the whitelist when you start out with this extension.<br>Add-ons $\rightarrow$ Extensions $\rightarrow$ Self-Destructing Cookies $\rightarrow$<br>Preferences $\rightarrow$ Edit Whitelist $\rightarrow$ Remove All Sites |
|      | Self-<br>Destructing<br>Cookies |   | Х         | Get rid of a site's cookies including its Adobe Flash (Local<br>Shared Objects) from the moment the pertaining tab is<br>closed. This happens to be the closest one can get to<br>cookieless browsing without tedious micromanaging or<br>breaking every other site. ATTENTION: Be sure to clear<br>out the whitelist when you start out with this extension.<br>Add-ons $\rightarrow$ Extensions $\rightarrow$ Self-Destructing Cookies $\rightarrow$<br>Preferences $\rightarrow$ Edit Whitelist $\rightarrow$ Remove All Sites |
|      | Flashblock                      |   |           | Selectively allowing Flash may prevent Adobe Flash<br>cookies from being set during a browsing session.                                                                                                    |
|      | Privacy<br><b>Badger</b>        |   | Х         | A browser add-on of the Electronic Frontier Foundation<br>(EFF) which stops advertisers and other third-party<br>trackers from secretly tracking where you go and what<br><b>pages you look at on the web.</b> If an advertiser seems to be<br>tracking you across multiple websites without your<br>permission, Privacy Badger automatically blocks that<br>advertiser from loading any more content in your browser.<br>To the advertiser, it is as if you suddenly disappeared.                                                |
|      | anonymo $X \checkmark$          |   | х         | Restore your anonymity on the web and gain access to<br>blocked or censored websites by tunnelling your IP-traffic<br>through one of the many anonymoX proxy servers. As of<br>recently, anonymoX started introducing ad popups on<br>certain pages. So, use with caution and only when<br>absolutely necesary!                                                                                                    |

Above-listed countermeasures are only partially effective. Every browser will share information about its configuration with the sites it visits. This implies that a browser is traceable to the point of its uniqueness. The [Electronic Fron](http://www.eff.org/)[tier Foundation \(EFF\)](http://www.eff.org/) offers a free service to test the [uniqueness of your brows](http://panopticlick.eff.org/)[er configuration](http://panopticlick.eff.org/). For most of us, the results are sobering. If all you want is to be less traceable, use a "Private Browsing Window" in Firefox. However, if you care about privacy, assume that any system is compromised by default. To attain the highest amount of anonymity on the web currently available, use [Tor](https://www.torproject.org/) from a Linux-based OS that is running from read-only media (e.g. a DVD) or a virtual machine (VM) environment that is known to be clean. The [Tails](https://tails.boum.org/) GNU/Linux distribution will cater for these specific privacy needs. Also, use an internet access point that you usually do not use since all governments are tapping into [ISP](http://en.wikipedia.org/wiki/Internet_Service_Provider) access records.

### **Power management**

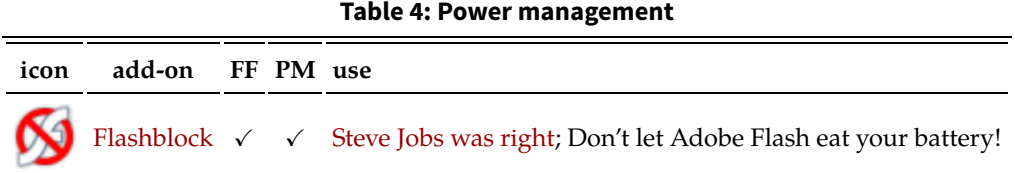

#### <span id="page-4-0"></span>**User interface**

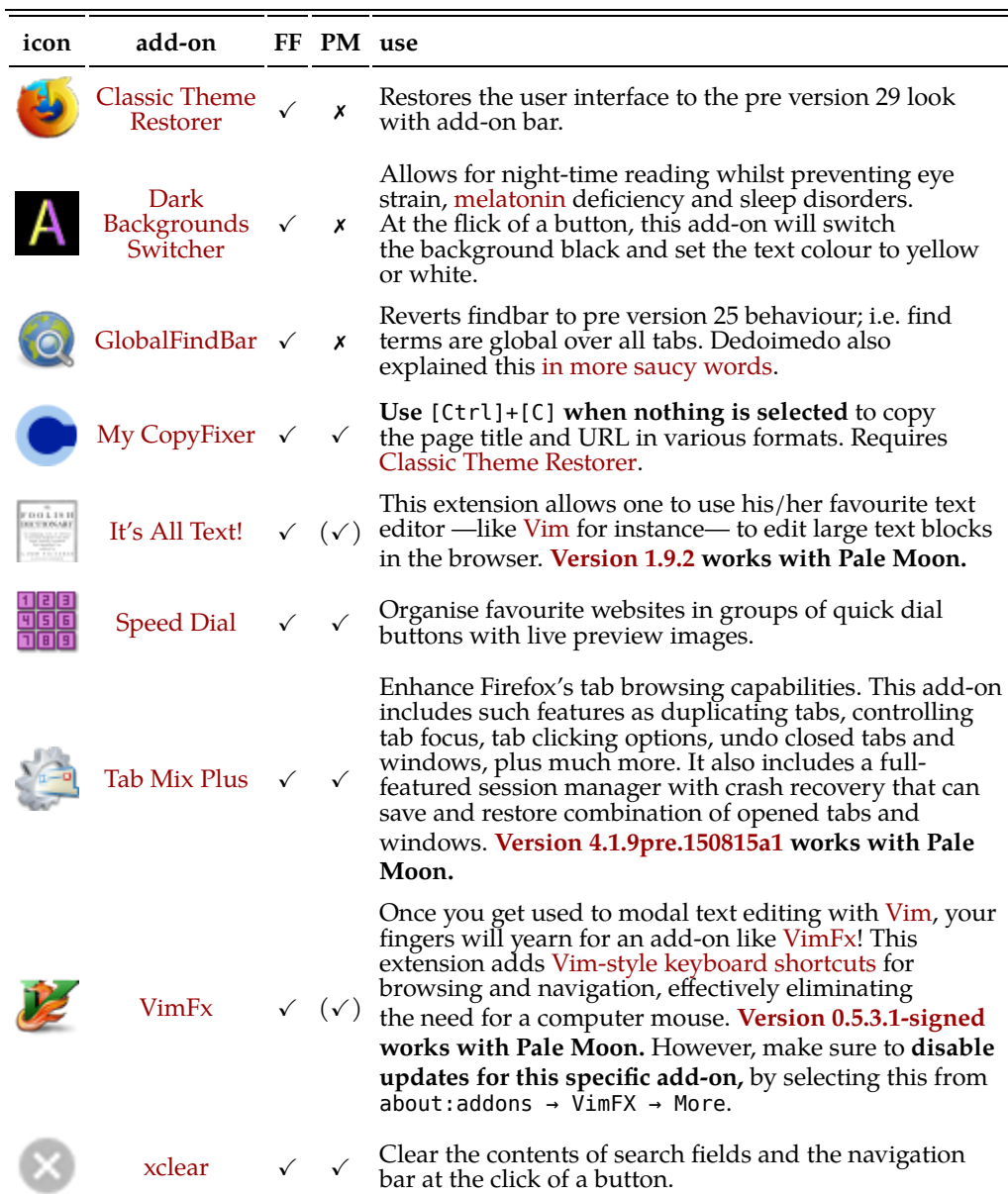

#### **Table 5: User interface**

#### **Downloading**

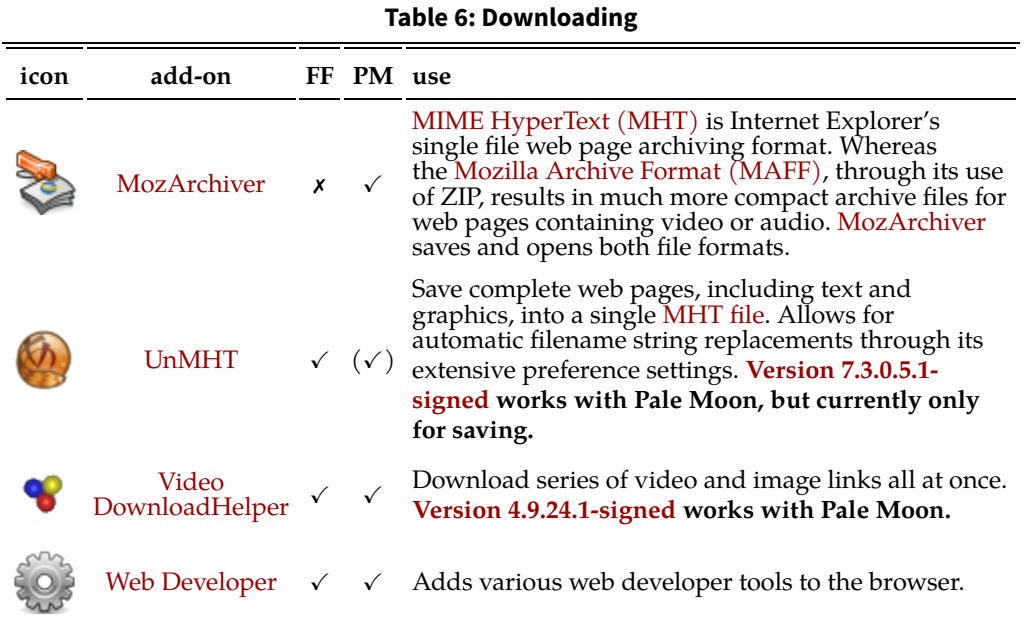

## **Real-time information**

Most of below extensions are designed to show additional real-time information in the add-on bar at the bottom of the browser window. However, since Firefox version 29 the status bar is no longer available by default. Use the [Clas](https://addons.mozilla.org/en-US/firefox/addon/classicthemerestorer/)[sic Theme Restorer](https://addons.mozilla.org/en-US/firefox/addon/classicthemerestorer/) extension (see [previous section\)](#page-4-0) to regain the status bar.

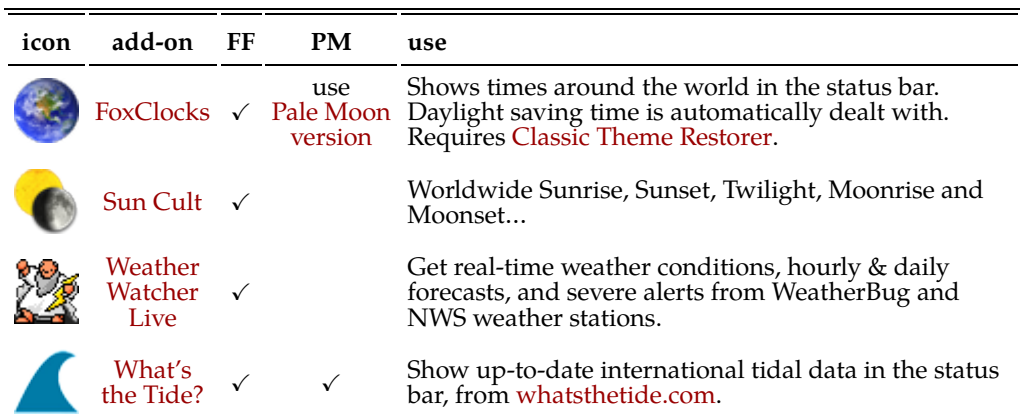

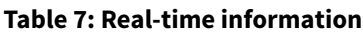

#### **Maps**

**Table 8: Maps**

**icon addon FF PM use [Quick](https://addons.mozilla.org/en-US/firefox/addon/quick-maps/)** [Maps](https://addons.mozilla.org/en-US/firefox/addon/quick-maps/)

Get a Google Maps<sup>™</sup> tooltip box attached to any address on any website or highlight text  $+$  use right-click menu to show it on a map immediately!

# **Spell Checkers**

Spell checkers for use in form fields are installed automatically with  $(X)$ Ubun[tu](http://xubuntu.org/) on a system wide level. Firefox —and for that matter Pale Moon— will not remember the default spell checking language due to a [persistant software](https://wiki.archlinux.org/index.php/Firefox#Firefox_does_not_remember_default_spell_check_language) [bug](https://wiki.archlinux.org/index.php/Firefox#Firefox_does_not_remember_default_spell_check_language).

This can be remedied by installing one —and only one— spell check dictionary add-on. This will then create the missing Dictionaries tab in the Add-on view. More importantly, this single dictionary add‑on will impose the default spell checking language upon Firefox and Pale Moon. Meanwhile, any other system wide languages remain available.

#### **Table 9: Spell checker**

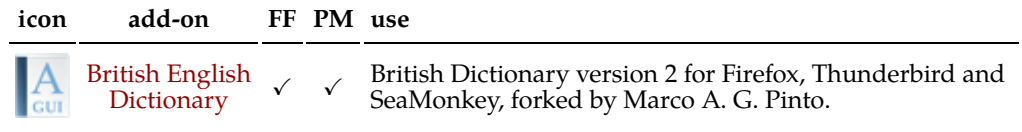

## **Dictionaries**

#### **Table 10: Dictionaries**

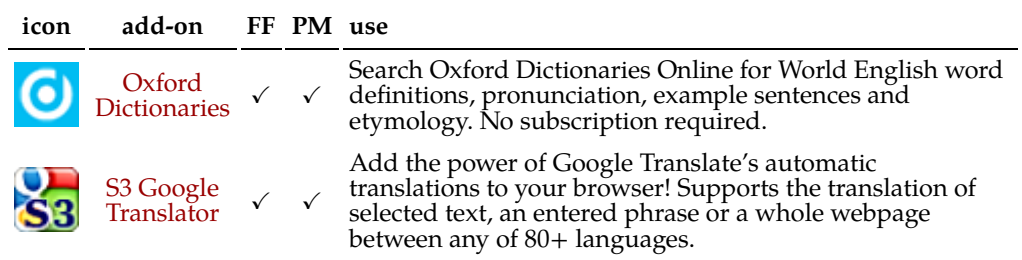

## **Encyclopædia**

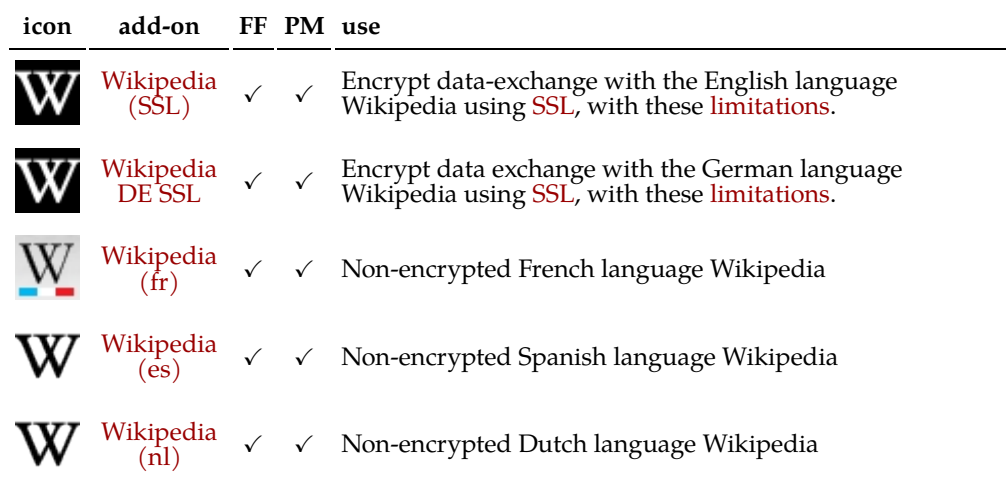

#### **Table 11: Encyclopædia**

### **Search engines**

#### **Table 12:Search engines**

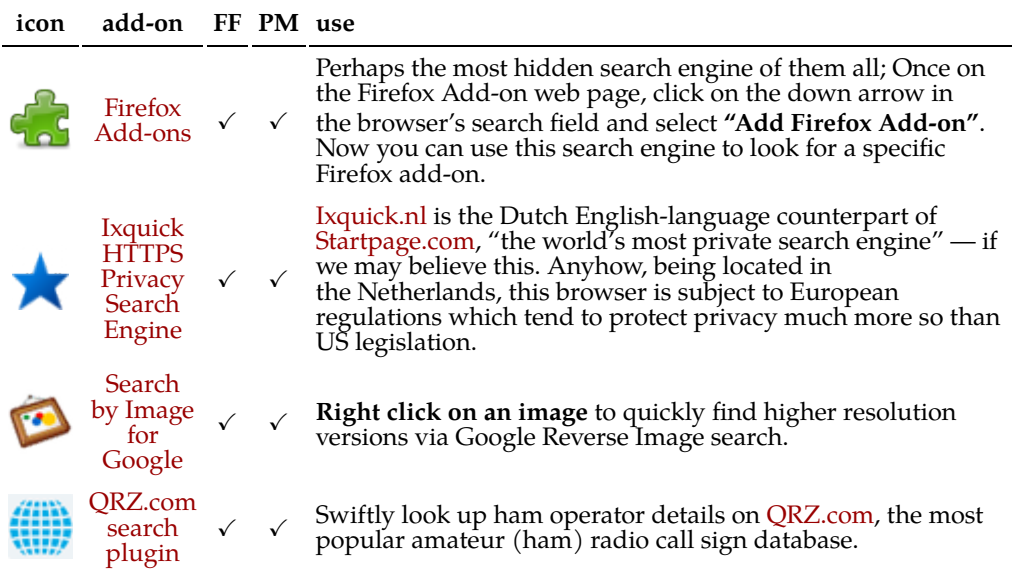

### **Web development**

#### **Table 13: Web development**

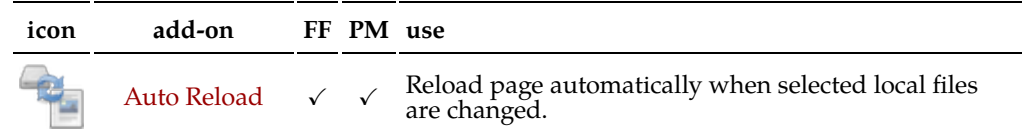

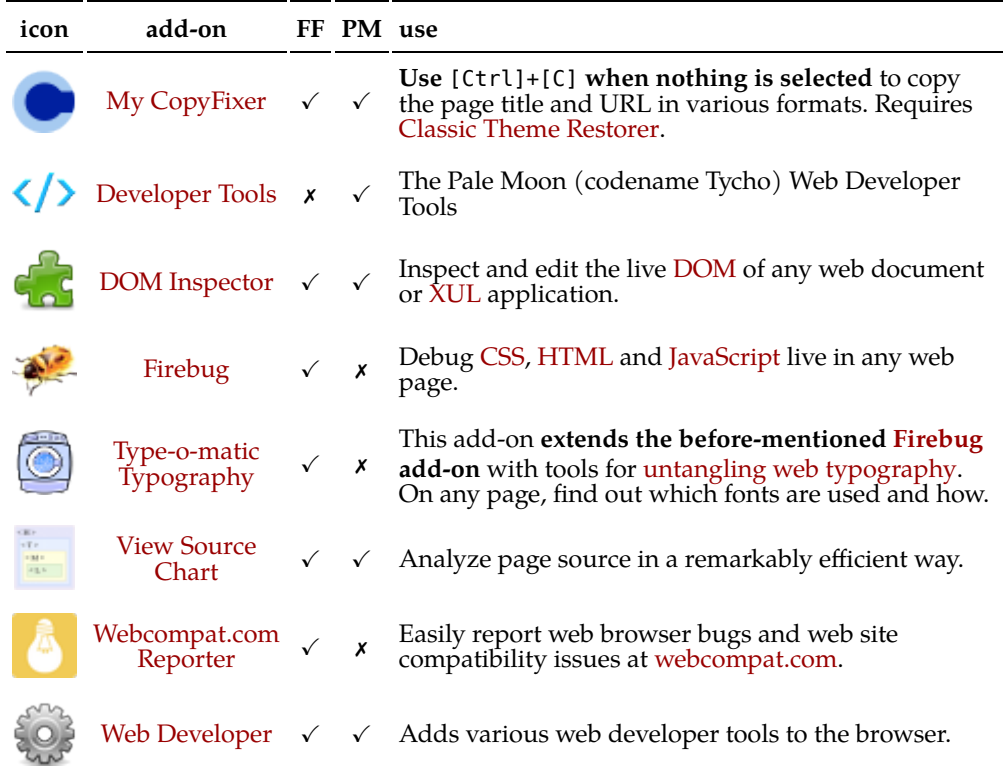

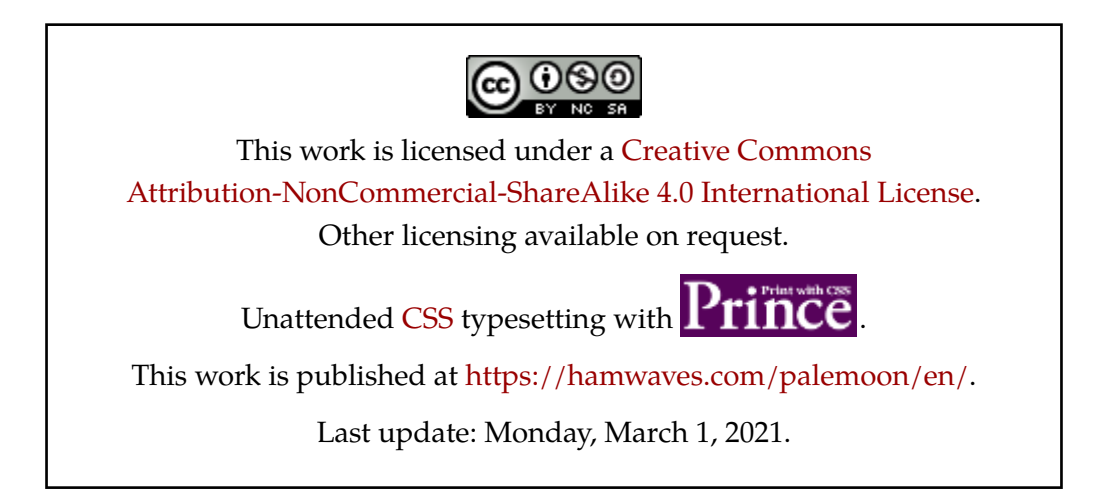